# UAS BOUNDER<sup>TM</sup>

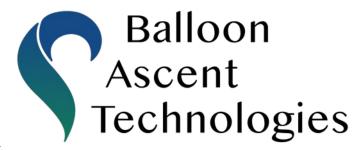

Geofence Enforcer for Drones

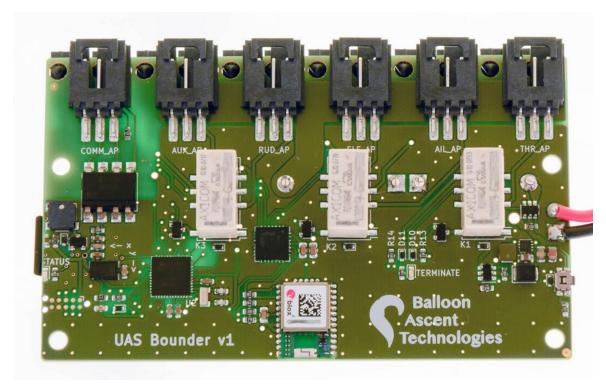

# **User Guide**

Rev. 1 — Sept 2020

# Introduction

The UAS Bounder<sup>TM</sup> ensures that your unmanned aircraft system (UAS) stays out of trouble and within its authorized flight envelope. It is completely independent of, and transparent to the autopilot system to ensure reliability. It can be used to eliminate the need for visual line-of-sight operation on authorized test ranges and permit rapid autopilot development by avoiding costly reviews after each change. It can easily be adapted to any UAS that uses standard RC servos and electronic speed controllers (ESC). The UAS Bounder<sup>TM</sup> detects range violations and safely terminates the flight when a boundary is breached.

The UAS BounderTM is a secondary geofence controller for unmanned aircraft systems. Its features include:

- Multiple activation parameters to choose from:
  - o GPS geofences, acceleration, magnetometer, and timer limits
- Five-channel Servo Routing Switch (SRS)
- Six configurable servo PWM outputs
- Programmed via a micro-SD card prior to launch
- Independent omni-directional GPS receiver
- Separate power that also provides backup power for servo motors after activation
- · Ability to log GPS position, acceleration, and other flight characteristics
- Opto-isolated uni-directional autopilot interface for status and position reports
- No RF spectrum approval necessary

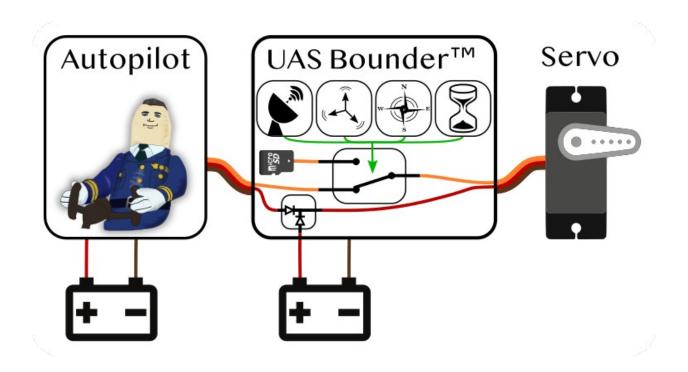

# **Table of Contents**

| 1 Operating Specifications               | 4            |
|------------------------------------------|--------------|
| 2 Interface                              | 5            |
| Programming — micro-SD Card              |              |
| Data Logging — micro-SD Card             |              |
| Power-On Button                          |              |
| Audio Tunes                              |              |
| Status LED                               |              |
| Opto-Isolated Autopilot Connection       |              |
| Error Mode                               |              |
| 3 Servos                                 |              |
| Servo Connectors                         |              |
| Servo Power                              |              |
| Servo Channels                           |              |
| Relay #1                                 |              |
| Relay #2                                 |              |
| Relay #3                                 | 9            |
| Relay #4 —TERM_SERVO                     |              |
| Servo Status in Data File                |              |
| 4 Programming                            |              |
| Configuration Section                    |              |
| Command Section                          | <del>-</del> |
| Conditions                               |              |
| Compare:                                 |              |
| GeoFenceBox:                             |              |
| Actions                                  |              |
| Example                                  | ·            |
| 5 Log Files                              |              |
| The Flight.CSV Data File                 |              |
| Data                                     |              |
| The Flight.LOG File                      | 19           |
| Device Section                           |              |
| Sensors Section                          |              |
| Configuration Section                    |              |
| Flight Section                           | 19           |
| The Flight.KML Data File                 |              |
| 6 Mechanical                             |              |
| 7 Troubleshooting                        | 22           |
| Device Will Not Turn On                  | 22           |
| Device Cannot Acquire GPS Fix            |              |
| Updating the Firmware                    |              |
| 8 Consumables                            |              |
| Batteries                                | 25           |
| Memory Card                              | 25           |
| 9 Safety Precautions and Recommendations | <b>2</b> 4   |
| Regulatory                               |              |

# 1 Operating Specifications

| Parameter                                                                    | Min   | Typical  | Max              | Unit      |
|------------------------------------------------------------------------------|-------|----------|------------------|-----------|
| Operating: Temperature                                                       | -20   | -        | 60               | °C        |
| Operating: Power, No Relays Active(V = 7.5)                                  | -     | 25       | 65¹              | mA        |
| Operating: Power, All Relays Active (V = 7.5)                                | -     | 105      | 145 <sup>2</sup> | mA        |
| Operating: Power, Current to Motors (total)                                  | 0     | -        | 7                | A         |
| Operating: Battery Voltage                                                   | 3.6   | -        | 17               | VDC       |
| Trigger: Mission Elapsed Time                                                | 1     | -        | -                | seconds   |
| Trigger: GPS Geofence Altitude                                               | -500  | -        | 50,000           | meters    |
| Trigger: GPS Geofence Longitude                                              | -180  | -        | 180              | degrees   |
| Trigger: GPS Geofence Latitude                                               | -90   | -        | 90               | degrees   |
| Trigger: GPS Ascent Rate, Threshold                                          | -500  | -        | 50,000           | meters    |
| Trigger: GPS Min Ascent Rate, Rate                                           | -12.5 | -        | 12.5             | m/s       |
| Servo: PWM Pulse Width                                                       | 10    | 800-2200 | 9,999            | micro-sec |
| Servo: PWM Pulse Rate                                                        | 25    | 50-250   | 1,500            | Hz        |
| Sensor: GPS Altitude                                                         | -     | -        | 50,000           | meters    |
| Sensor: Accelerometer                                                        | -2    | -        | +2               | g's       |
| Sensor: Magnetometer                                                         | -4    | -        | +4               | gauss     |
| Mechanical: Mass (no Enclosure or Batteries)                                 | -     | 45       | -                | g         |
| Mechanical: Size without mating connectors 96mm long, 58mm wide, 19 mm heigh |       |          |                  |           |

<sup>1</sup> Max current values are due to extra power being consumed to play a tone.

<sup>2</sup> Max current values are due to extra power being consumed to play a tone.

# 2 Interface

The *UAS Bounder*™ uses a micro-SD card for both programming and data logging.

# **Programming — micro-SD Card**

The *UAS Bounder*™ looks on the micro-SD card for "/Config/Flight.cfg" to load the desired settings from. Settings are entered in a pseudo-json format, outlined in the Programming section (pg 11).

# Data Logging — micro-SD Card

The  $UAS\ Bounder^{\text{TM}}$  creates a new directory each time it is powered on and acquires GPS time. This directory is named in the following format: YYYYMMDD.XXX where XXX is an auto-incrementing value to distinguish multiple flights that occur on the same day.

Inside of this directory are the following files:

- Flight.CSV Contains comma-separated data recorded at 1 Hz
- Flight.KML Contains position data in a format that programs like Google Earth use
- Flight.LOG Contains a time-stamped system log for post-flight analysis

### **Power-On Button**

Press and hold for 3-5 seconds until the tone starts playing, otherwise it will turn back off.

Pressing this button will turn the  $UAS\ Bounder^{\text{TM}}$  on. Repeated pressing or constant pressing will have no impact on the  $UAS\ Bounder's^{\text{TM}}$  operation. It cannot turn off the  $UAS\ Bounder$ .

To shutdown the *UAS Bounder* remove its battery(s). Note: the *UAS Bounder's* logic power remains separate from the AP\_XXX power even when a relay is active. Removing power from the autopilot connections is not necessary to shutdown the *UAS Bounder*<sup>TM</sup>.

### **Audio Tunes**

**GPS Wait**: the  $UAS Bounder^{TM}$  will play a 2-tone beep briefly once every two seconds to indicate that GPS position fix has not yet been obtained. It should not be flown until GPS fix is acquired.

**Launch Tune**: Once the  $UAS\ Bounder^{\text{TM}}$  has successfully acquired GPS fix and the config file has been read, the intro to Beethoven's Für Elise will play to indicate that the  $UAS\ Bounder^{\text{TM}}$  is ready to be flown.

**ERROR Tune**: If an error is detected during the power-on sequence, a continuous rapid 2-tone sound will be played. The *UAS Bounder*<sup>TM</sup> is unusable while this rapid continuous beeping is sounding.

**Servo Relay Activation Tune**: A user configurable note can be played multiple times to indicate command activation.

### **Status LED**

The *UAS Bounder*™ has one yellow Status LED. Possible blink patterns are:

While acquiring GPS lock it will double-flash at 1/2 Hz with the GPS Wait tune.

In normal operations the status LED will flash at 4 Hz (with varying flash durations).

If there is an error, the Status LED will flash rapidly, indicating that the  $UAS\ Bounder^{TM}$  is unusable until the error is corrected.

# **Opto-Isolated Autopilot Connection**

The UAS Bounder<sup>TM</sup> has a uni-directional serial connection that can provide the UAS Bounder's<sup>TM</sup> real-time operating information to the UAS's autopilot.

It is configured by the line below in the Flight.cfg file.

CommDevice: Serial, 1, 57600, 10

- **Serial** → communication method, not user selectable
- 1 → microprocessor's serial port, not user selectable
- 57600 → baud rate, user selectable (9600 to 115200 are supported)
- $10 \rightarrow$  output interval in seconds, user selectable (1 to 600 are common)

Hardware interface is via the COMM\_AP connector. All three pins are electrically isolated by the 6N135. The 3-pin wiring is as follows:

- 1) Ground
- 2) Power (3.3 to 20 VDC)
- 3) Serial Signal

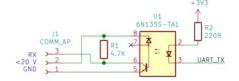

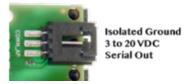

### **Error Mode**

The *UAS Bounder*™ will enter Error Mode if any of the following problems are encountered:

• micro-SD Card Problem—No card present, incorrect formatting, or no available space

### UAS Bounder $^{\text{\tiny TM}}$ — User Guide — Rev. 1

- Sensor Problem—An issue was detected with an onboard sensor
- GPS Problem—An issue was detected with the onboard GPS sensor

Check the Flight.LOG file for an indication of which subsystem failed. Note: if the Flight.LOG does not exist then it is likely that there is an issue with the micro-SD card itself.

### 3 Servos

### **Servo Connectors**

All of the servo connectors, both incoming from the autopilot (XXX\_AP) as well as outgoing to the servo motors (XXX\_SERVO), utilize 3-pin Molex SL latching connectors. These connectors accept:

- Molex SL latching housings (Molex Part #50-57-9403)
- Standard RC Servo connectors (non-latching)

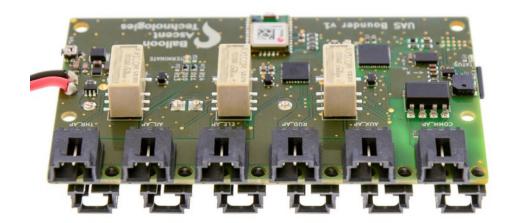

### **Servo Power**

Under pre-termination circumstances, power to the servo motors can only come from the servo input connectors from the autopilot. Once Relay #1 is activated, power can come from both the servo input connectors and from the *UAS Bounder's*  $^{\text{TM}}$  own battery. In this case, the power source is determined by a high-power diode-OR circuit to ensure reliable flight termination is achieved.

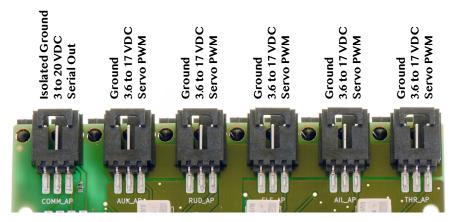

### Servo Channels

There are three mechanical relays on the UAS Bounder<sup>™</sup> that switch five servo channels between autopilot control and preconfigured, internally generated PWM signals.

### Relay #1

Relay #1 controls the THR servo channel. This relay is latching, so once this relay is activated it cannot be turned off until all power sources to the  $UAS\ Bounder^{TM}$  are removed. It also controls switching servo power (see  $Servo\ Power$  below), and controls the red TERMINATE LED.

### Relay #2

Relay #2 controls both the AIL and ELE servo channels. It is not latching and can be turned back off.

### Relay #3

Relay #3 controls both the RUD and AUX servo channels. It is not latching and can be turned back off.

# Relay #4 —TERM\_SERVO

There is an additional sixth servo channel output with no associated autopilot input. Both ground and power pins on this connector are switched by power MOSFETs—max 3 Amps.

This output can be used to either control a servo not connected to the autopilot or provide switched power to a wide variety of devices such as locator beacons, parachutes, release mechanisms, etc.

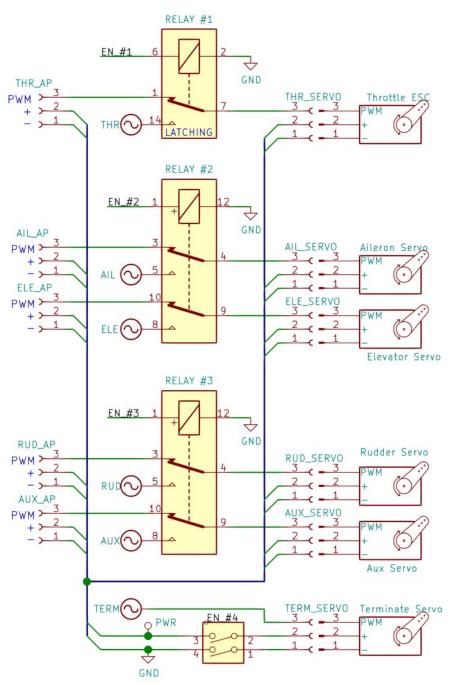

### Servo Status in Data File

Each Servo Channel has a column in the Flight.csv data file. Each entry indicates one of the following states:

- "\_" → Relay controlling this channel was not active, autopilot in control of this servo channel
- "OFF" → Relay controlling this channel is active, servo output is continuously low
- "ON" → Relay controlling this channel is active, servo output is continuously high
- XXX → Relay controlling this channel is active, servo output is indicated by the displayed number (PWM delay in microseconds)

# 4 Programming

The UAS Bounder<sup>™</sup> is programmed via the "Config/Flight.cfg" file. The following is an explanation of the various options in that file.

Note: Each line is preceded by a line number "[XXXX]". This number is autogenerated in the UAS Bounder's™ log but does not need to be sequential in the Flight.cfg file for.

# **Configuration Section**

This section is used to configure the  $UAS\ Bounder^{\text{TM}}$  and its subsystems. The following is an example of the default settings for a version 1  $UAS\ Bounder^{\text{TM}}$ :

```
[ 1] Version: 1
[ 2] DataLoggerSDCard: Timestamp, System, Position, AccMag
[ 3] DataLoggerCommDevice: Timestamp, System, Position, AccMag
[ 4] DataLoggerCommDeviceBinary: false
[ 5] DataLoggerCommDeviceHeader: true
[ 7] CommDevice: Serial, 1, 57600, 10
[ 8] ServoMux: 25000000, 250
```

- **Version 1** → A user configurable version number for tracking Flight.cfg differences.
- DataLoggerSDCard → The collection of data containers to be logged to the SD card's Flight.csv file. Arguments:
  - Timestamp  $\rightarrow$  GPS timestamp and UAS Bounder's TM MET
  - System → System data such as Battery Voltage, Status flags, and ServoMux info
  - $\bullet \quad \text{Position} \rightarrow \text{Longitude, Latitude, Altitude, Heading, Ground Speed, Vertical Speed} \\$
  - AccMag → Acceleration in XYZ, Aggregate acceleration, Magnetometer in XYZ, and RPM
- DataLoggerCommDevice → The collection of data containers to be transmitted on the opto-isolated serial link, same options as with DataLoggerSDCard
- DataLoggerCommDeviceBinary → Whether to transmit binary or ASCII data over the opto-isolated serial connection
  - Arguments: true or false
- DataLoggerCommDeviceHeader → Whether to transmit an ASCII header at power-on to aid in decoding the subsequent binary or ASCII data [true/false]
- **CommDevice** → The opto-isolated serial connection settings. Arguments:

### UAS Bounder<sup>TM</sup> — User Guide — Rev. 1

- Serial → Name of the port type [not user selectable]
- 1 → Number of the port [not user selectable]
- 57600 → Baud rate [9600 to 115200 are supported]
- $10 \rightarrow$  Output interval in seconds, user selectable (1 to 600 are common)
- **ServoMux** → Servo PWM generation settings. Arguments:
  - 25000000 → Frequency of the PWM generator in Hz. This can be tuned for very precise PWM generation if needed
    - Typical: 25000000, normal range: 23000000 to 28000000
  - 250 → Servo PWM output frequency in Hz. 250 Hz is typical for a digital servo, 50 Hz is typical for an analog servo. Note: all servo channels will use the same output frequency rate so combining digital and analog servos may not work well.

### **Command Section**

The *UAS Bounder*™ can be configured to have a reasonable number of commands. The actual allowable number of commands is dependent on their complexity and RAM usage; but under most circumstances at least ten commands should be easily supported.

Each of these commands is acted upon independently by the conditions set and results in the various actions being executed. The name, *PwrOnTest* in the below example, is user configurable and used to identify the command activation in the log and kml files.

The *PwrOnTest* command, shown below, will result in the following:

- 1) Activate once, 30 seconds after GPS fix is acquired
- 2) Turn on Relays #2 & #3, leaving Relays #1 and #4 deactivated
- 3) Configure all of the servo channels to output 1000 microsecond PWM signal
- 4) Play a G<sub>5</sub> note twice of duration one second, separated by one second delays
- 5) Configure all of the servo channels to output 2000 microsecond PWM signal
- 6) Play a A5 note twice of duration one second, separated by one second delays
- 7) Configure all of the servo channels to output 1500 microsecond PWM signal
- 8) Play a B<sub>5</sub> note twice of duration one second, separated by one second delays
- 9) Pause for 6 seconds
- 10) Deactivate all of the Relays (test runs for a total of 18 seconds)

```
9] Command: PwrOnTest
10] {
11]
      Conditions:
12]
        Trigger:
13]
14]
           Compare: Timestamp.MET = 30.000000
15]
16]
17]
      Actions:
18]
19]
        SetServoRelays: false, true, true, false
20]
        SetServoPWMs: OFF, 1000, 1000, 1000, 1000, 1000
21]
        PlayTone: 784, 1.00, 1.00, 2
22]
        SetServoPWMs: ON, 2000, 2000, 2000, 2000, 2000
23]
24]
        PlayTone: 880, 1.00, 1.00, 2
        SetServoPWMs: OFF, 1500, 1500, 1500, 1500, 1500
25]
26]
        PlayTone: 988, 1.00, 1.00, 2
27]
        Pause: 6.00
        SetServoRelays: false, false, false,
28]
29]
      }
30] }
```

### **Conditions**

This is a list of conditions that must be met for the command to be acted upon. Activate options include:

**Arm**  $\rightarrow$  Conditions that must be met before the Trigger conditions are compared. Can permit a *Command* to be activated multiple times instead of the normal single activation.

**Trigger** → Conditions that must be met before the actions can be executed

**Disarm** → Conditions that disable the command

Example: The following example causes a geofence boundary to activate once, from one minute until ten minutes after GPS fix acquisition.

```
091 Conditions:
101
      Arm:
11]
        Compare: Timestamp.MET = 60
12]
13]
      Trigger:
14]
15]
        GeoFenceBox: outside, -70.63170, 41.58350, -200, -70.63030, 41.58500, 200
16]
17]
18]
      Disarm:
19]
        Compare: Timestamp.MET >= 600
20]
21]
22] }
```

The following is a list of possible logical conditions:

# Compare:

This command compares an operational value against a preset value using "<", ">", "=", "<=", "<=", ">=". Some possible operational values:

- Timestamp.MET
- System.BatV
- AccMag.AccN
- AccMag.MagN
- AccMag.RPM

- Position.Longitude
- Position.Latitude
- Position.Altitude
- Position.GroundSpeed
- Position.VerticalSpeed

### GeoFenceBox:

This condition compares the *UAS Bounder's*™ current position against a rectangular geofence.

```
[ 16] GeoFenceBox: outside, -70.63170, 41.58350, -200, -70.63030, 41.58500, 200
```

### Arguments include:

- **outside**  $\rightarrow$  triggers if the *UAS Bounder*<sup>TM</sup> goes outside of the geofence region, while inside will trigger if the *UAS Bounder*<sup>TM</sup> enters into the geofence region.
- Lat, Lon, Alt → Two pairs of 3D coordinates are needed to define the geofence region.

### **Actions**

This section holds the commands that the  $UAS\ Bounder^{\text{TM}}$  will execute when the Conditions are satisfied. The commands are executed sequentially.

### Options include:

- **SetServoRelays**: → Takes a sequential string of up to four relay activation states.
  - o Arguments: true or false, x4
  - If less than four arguments are supplied, then remainder will be set to false.
  - Note: Servo Relays remain in the last state set, unless SetServoRelays is called again by either the same *Command's Actions* or by a different *Command*
  - Relay Order:
    - Relay  $#1 \rightarrow$  Controls the THR channel
    - Relay #2 → Controls the AIL & ELE channels
    - Relay #3 → Controls the RUD & AUX channels
    - Relay #4 → Controls the TERM channel
- SetServoPWMs: → Takes a sequential string of up to six servo channel PWM values.
  - Arguments: Servo PWM duration in microseconds (800 to 2200 typical), x6
  - If less than six are supplied, then the remainder will be populated from either the  $UAS\ Bounder$ 's TM default or previous values if set since power-on
  - Servo channel order is: THR, AIL, ELE, RUD, AUX, TERM
- **PlayTone**: → Causes an audible tone to be played. The *Command's Action* execution will pause while the tone is played. The arguments:
  - Frequency, in Hz
  - Duration on in seconds
  - Duration off in seconds
  - Number of iterations through the on/off cycle

### UAS Bounder $^{\text{\tiny TM}}$ — User Guide — Rev. 1

- **Pause**: → Causes the Action execution to be paused
  - $\circ \quad \text{Argument: Seconds to delay}$

# **Example**

Below is a complete example that both tests the servos briefly at power-on and then ensures that the UAS Bounder<sup>TM</sup> stays within a geofence region. It configures the COMM\_AP optoisolated serial port for ASCII at 57,600 baud, 10 second intervals, and sends all of the possible data both there and to the SD card. It runs a brief (18 second) test 30 seconds after GPS fix is acquired. It also sets a geofence that triggers if the UAS Bounder<sup>TM</sup> is taken inside of a small area. If this geofence command triggers, all the relays are enabled, a 30 second tune is played, and the relays remain on until power is removed.

```
1] Version: 1
 2 DataLoggerSDCard: Timestamp, System, Position, AccMag
 3] DataLoggerCommDevice: Timestamp, System, Position, AccMag
 4] DataLoggerCommDeviceBinary: false
 5] DataLoggerCommDeviceHeader: true
 6] CommDevice: Serial, 1, 57600, 1 0 7] ServoMux: 25000000, 250
 8] Command: PwrOnTest
9] {
      Conditions:
10]
11]
12]
        Trigger:
13]
14]
            Compare: Timestamp.MET = 30.000000
15]
16]
      Actions:
17]
18]
19]
        SetServoRelays: true, true, true, false
        SetServoPWMs: 1000, 1000, 1000, 1000, 2000, 1000
20]
21]
        PlayTone: 784, 1.00, 1.00, 2
        SetServoPWMs: ON, 2000, 2000, 2000, 2000, 1000
22]
        PlayTone: 880, 1.00, 1.00, 2
SetServoPWMs: OFF, 1500, 1500, 1500, 2000, 1000
23]
24]
25]
        PlayTone: 988, 1.00, 1.00, 2
26]
        Pause: 6.00
27]
        SetServoRelays: false, false, false, false
281
         PlayTone: 1047, 1.00, 0.00, 1
29]
30] }
31] Command: Street_Alert
32] {
      Conditions:
33]
34]
35]
         Trigger:
36]
            GeoFenceBox: inside, -70.63360, 41.58350, -200, -70.63230, 41.58450, 200
37]
38]
        }
39]
      Actions:
40]
41]
        SetServoPWMs: 1400, 1500, 1600, 1700, 2000, 1000
42]
        SetServoRelays: true, true, true, false
431
44]
        PlayTone: 1568, 1.00, 1.00, 15
45]
46] }
```

# 5 Log Files

All SD-card data files are buffered at either 1 Hz or 1/10 Hz but only written every two minutes.

# The Flight.CSV Data File

### **Data**

- DateTime GPS date in YYYY/MM/DD HH:MM:SS format
- MET Internal second timer, starts counting from o after initial GPS acquisition
- Servo Status
  - S\_THR Throttle Servo Channel Status
  - S AIL Aileron Servo Channel Status
  - S ELE Elevator Servo Channel Status
  - S RUD Rudder Servo Channel Status
  - S\_AUX Auxiliary Servo Channel Status
  - S\_TAS Terminate Activated Servo Channel Status
- Status A bit-mapped data flag
  - Bit-o Reserved
  - Bit-1 Reserved
  - Bit-2 GPS Power Save Mode active
- Measurements
  - BatV The battery voltage
  - NumSat Number of GPS Satellites currently used by the GPS module
  - Lon /Lat GPS longitude in degree decimal
  - Alt GPS altitude in meters above Ellipsoid
  - GndS GPS ground speed in m/s
  - VerS GPS vertical rate in m/s
  - HDG GPS heading in degrees

### UAS Bounder<sup>TM</sup> — User Guide — Rev. 1

• AccX/Y/Z Accelerometer readings in indicated axis, in g's

• AccAgg Max Aggregate Acceleration of all 3 axis, in g's, since last report

MagX/Y/Z Magnetometer readings in indicated axis, in degrees

• RPM Integrated Aggregate Magnetometer, in degrees per minute

Note: unless otherwise noted, each data value is updated for every entry.

# The Flight.LOG File

This file provides a log of the system operations, commands sent and received, as well as any issues encountered and errors generated.

### **Device Section**

Basic information to help identify the  $U\!AS\,Bounder^{\scriptscriptstyle ext{TM}}$  for troubleshooting

### **Sensors Section**

Displays the power-on status for each subsystem

### **Configuration Section**

Provides a copy of the Flight.cfg file that was used for this flight

# **Flight Section**

Displays when Commands were executed as well as any error messages that arose during the flight

# The Flight.KML Data File

This file allows rapid plotting of the geofences, events, and flight path in applications such as Google Earth.

Geofence boundaries are shown by a red (inside) or green (outside) box. Because KML does not support floating boxes (the *UAS Bounder's*  $^{\text{TM}}$  geofence minimum altitude can be any altitude less than 50 km), the min/max altitudes are included as a note that shows up if the box is clicked.

Each *Command* event position is included as a KML <Point> to show where it occurred.

Flight Tracks are time-stamped in a KML <gx:Track> to permit reviewing the flight progression through time. Tracks are marked in blue.

Note: *Command* event points and *Flight Tracks* may be shown 'below' the ground due to GPS or map inaccuracies. Google Earth allows each point and track to be raised independently for viewing by the "Get Info" dialog -> "Altitude" tab.

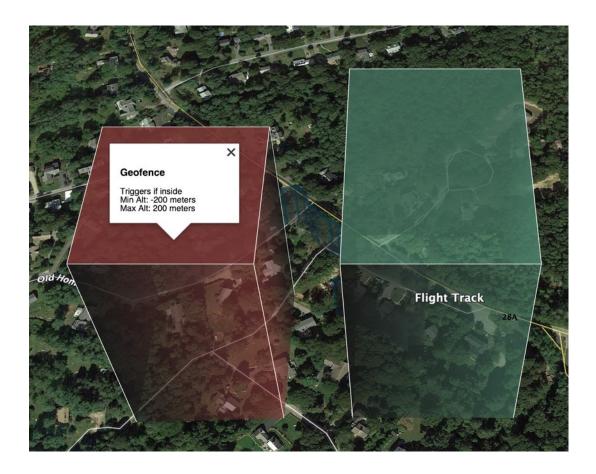

# 6 Mechanical

Four 3.2 mm (1/8 inch) holes for M3 (#4) screws are provided for mounting.

The GPS module (indicated by U5 below) has a fairly omni-directional antenna. It works best if the antenna is on the side or top when placed in the UAS. The orientation depicted below would be the worst possible flight orientation, both for the antenna orientation and because the servo wiring could partially obscure its view of the sky.

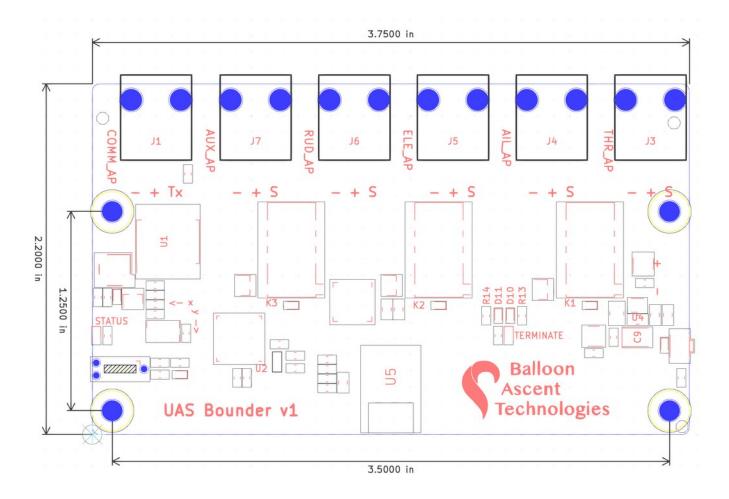

# 7 Troubleshooting

### **Device Will Not Turn On**

The *UAS Bounder*™ should turn on (Status LED illuminated) within two seconds of the power-on button being pressed. If it doesn't, check the following:

- The power-on button not fully being depressed to actuate the switch
- Check the battery orientation
- · Install new fully charged batteries

# **Device Cannot Acquire GPS Fix**

The *UAS Bounder*™ normally acquires GPS fix in less than 5 minutes. If it is not able to acquire a GPS fix within 20 minutes then please:

- Try power-cycling it as the GPS module sometimes seems to lock onto spurious signals at power-on
- · Check that it has a clear and unobstructed view of most of the sky down to the horizon
- Check that there are GPS satellites overhead and visible to the *UAS Bounder*™. https://in-the-sky.org/satmap\_worldmap.php

# **Updating the Firmware**

- 1. Place the UPDATE.bin file in the root directory of the micro-SD card
- 2. Insert the card
- 3. Press and hold the power-on button (5-7 seconds) until the tone starts playing
- 4. Let the UAS Bounder<sup>TM</sup> acquire GPS fix, then wait for an additional two minutes
- 5. Power off, remove the micro-SD card
- 6. Look at the latest Flight.log file to ensure that the *Device* section's firmware line indicates the date associated with the UPDATE.bin file you just used

### 8 Consumables

### **Batteries**

The  $UAS Bounder^{TM}$  has been designed to use a wide range of batteries. The important parameters are:

- Voltage range must stay within 3.6 to 17 volts DC
- Current capacity must be at least as great as the attached servos plus 100 mA for the  $UAS\ Bounder$ 's TM operations

The *UAS Bounder*™ comes with a Mini-Tamiya connector with a polarity to match Titan Power's brick batteries. Other connectors can be configured upon request.

• Titan Power's <u>3 Ah 7.4V Brick</u> Battery

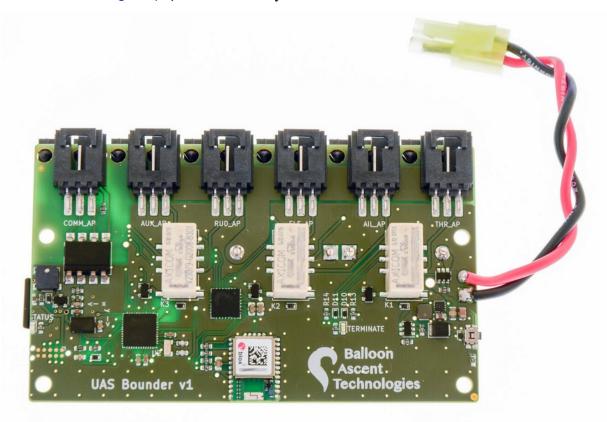

# **Memory Card**

Any SD/SDHD micro-SD card should work with the *UAS Bounder*  $^{\text{TM}}$ . We recommend using the SD Memory Card Formatter (<a href="https://www.sdcard.org/downloads/formatter/">https://www.sdcard.org/downloads/formatter/</a>) from the SD Association to format new cards. Using the OS formatting utility (Mac OSX or Windows) can cause problems.

# 9 Safety Precautions and Recommendations

# Regulatory

Always adhere to the regulations governing Unmanned Aircraft Systems applicable in the country of operation.

The owner shall be liable for any damages resulting from any use of the  $UAS\ Bounder^{\text{\tiny TM}}$  and other related materials, and shall defend, hold harmless and indemnify Balloon Ascent Technologies LLC, officers, employees and agents, against any and all claims, suits, actions, costs, counsel fees, expenses, damages, judgments and decrees, by reason of any person or property being injured or damaged directly or indirectly by use of the  $UAS\ Bounder^{\text{\tiny TM}}$  or activities arising therefrom.